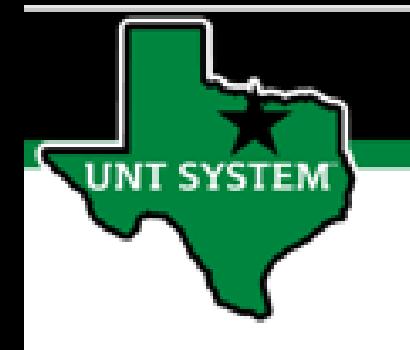

## PEOPLESOFT FINANCE FLUID Accessing Requestion Creation & Manage Requestion Quick Guide

Improve your working style with PeopleSoft Fluid Upgrade

## **Accessing Requisition Creation**

**The Procurement tile is located on the Employee Self Service homepage.**

**T SYSTEM** 

**Select Employee Self Service on the banner. Then select the Procurement Tile.**

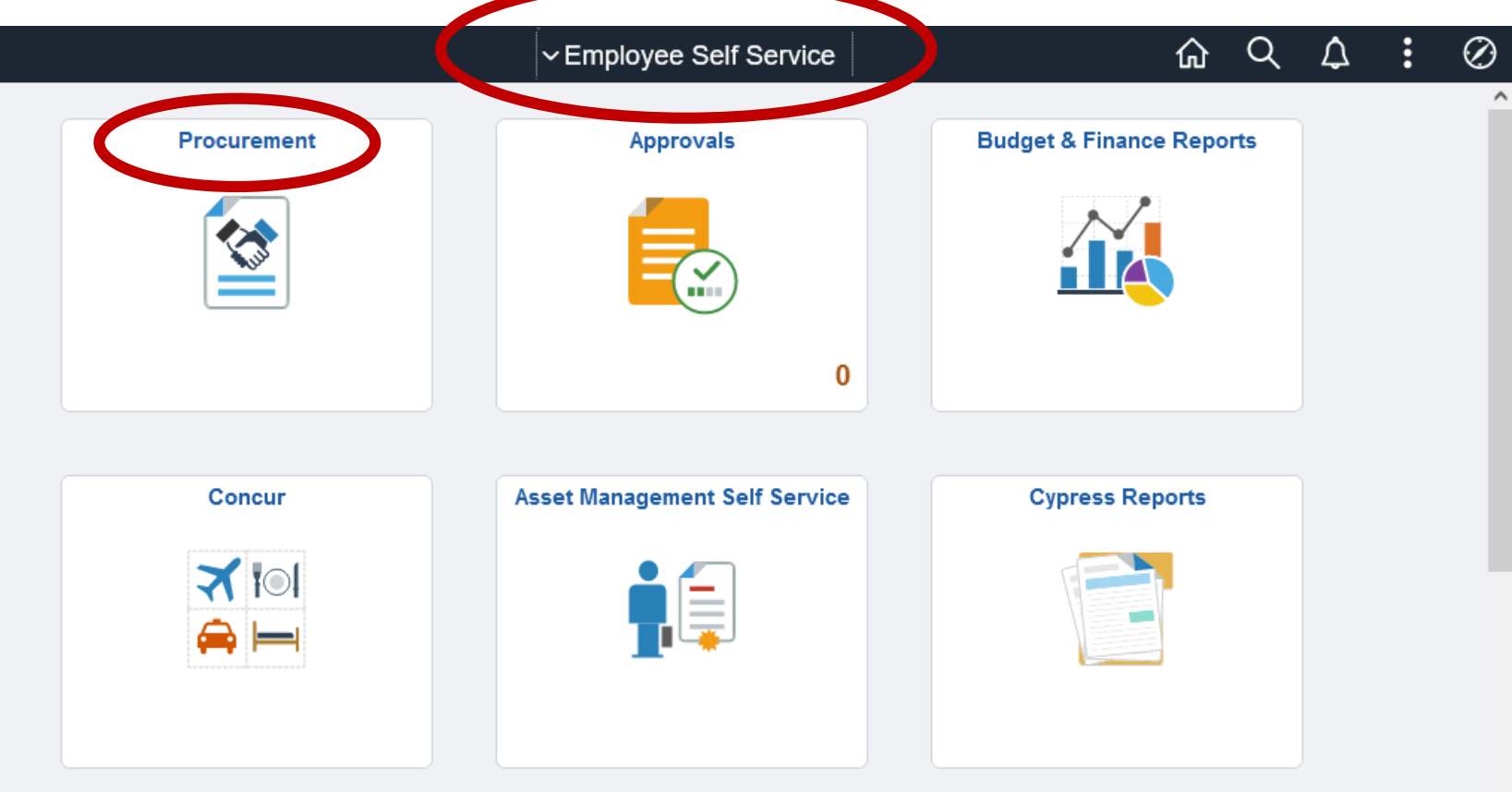

## **Accessing Requisition Creation**

**The Requisition page provides access to enter new requisitions based on the access granted to the user:**

• **Requisition Entry**

**JNT SYSTEM** 

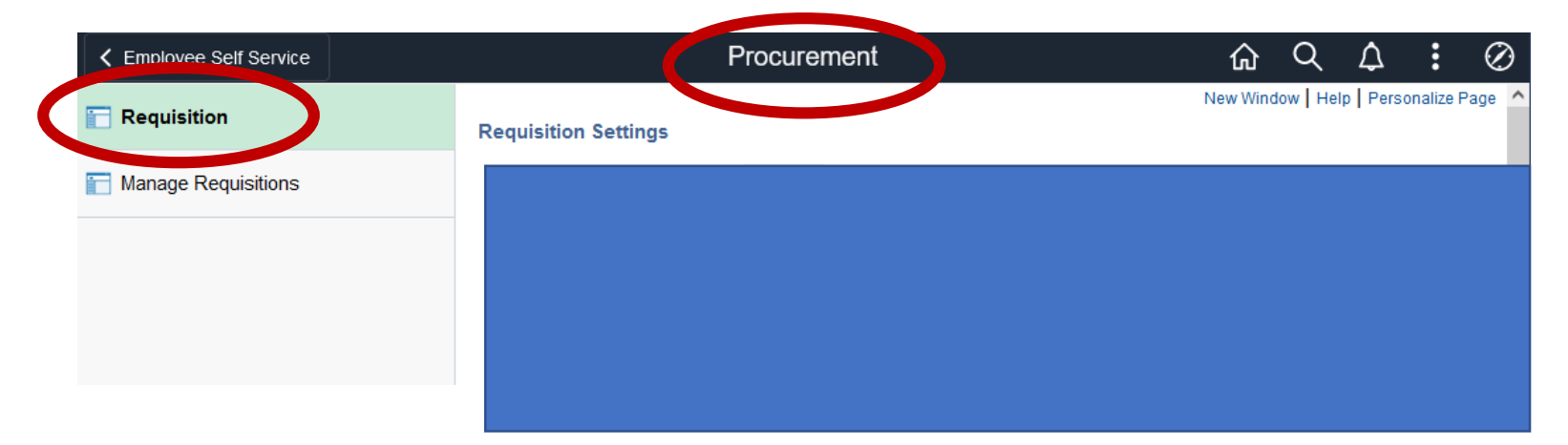

## **Accessing Manage Requisitions**

**The Manage Requisitions tab provides access to established Requisitions based on the access granted to the user:**

• **Requisition Entry**

**SYSTEM** 

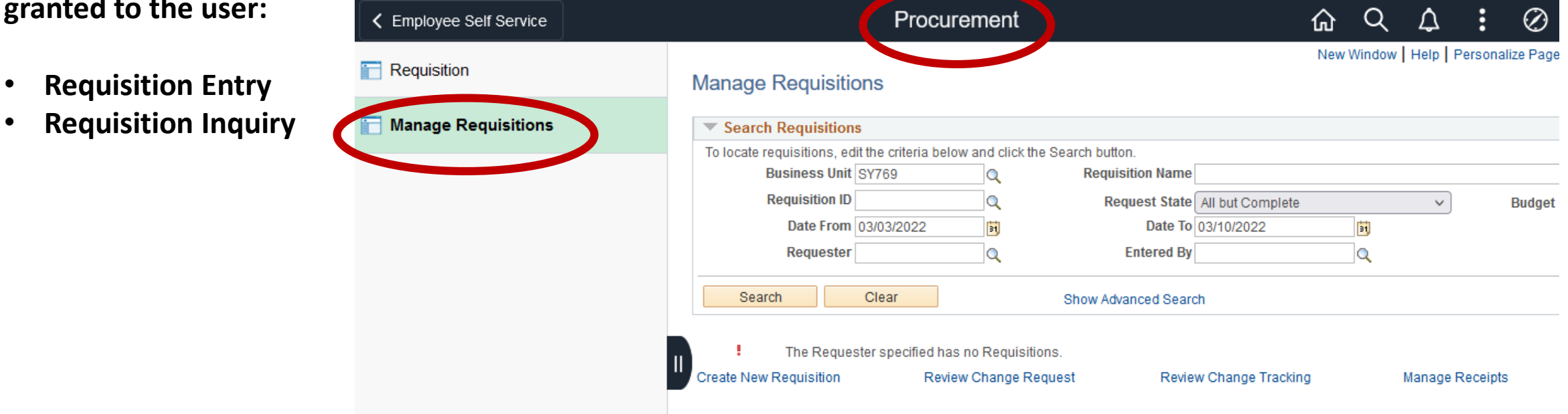